## 학산도서관 대관 예약 매뉴얼 [세미나실, 멀티플렉스존, 화상회의실, 미팅룸-2] ① 도서관 홈페이지 〉도서관 서비스 〉시설/공간 예약 선택**LN U** 인천대학교 학산도서관&이룸관 도서관 서비스 자료검색 연구학습지원 컬렉션 도서관 안내  $\circled{1}$ 도서관 서비스 희망도서 신청 협력기관자료 이용 도서 한줄평 학과도서 신청 국립중앙도서관/ 각종 서비스 신청 방법 및 시설물 이용에 대한 신청과 국회도서관 자료이용 방법에 대해 안내합니다. 시설/공간 예약  $\mathbf{Q}$ 타대학 열람의뢰  $\overline{\phantom{a}}$ -@ 昍  $\tilde{=}$ -02 대출/연장/조회 자료신청 전자정보 필독교양도서 문의사항

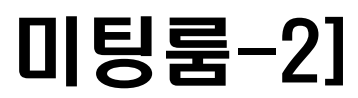

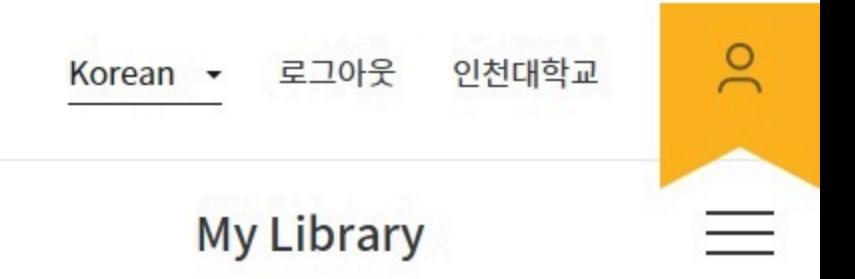

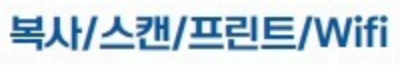

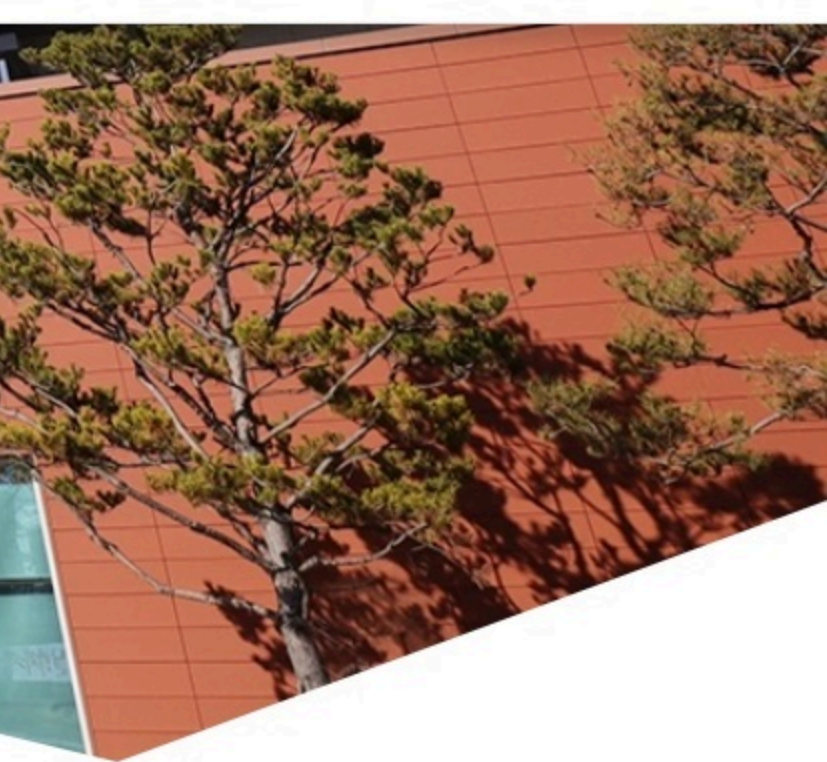

## 공간 〉대관 메뉴에서 이용을 원하는 날짜 선택 후, 해당 공간 선택

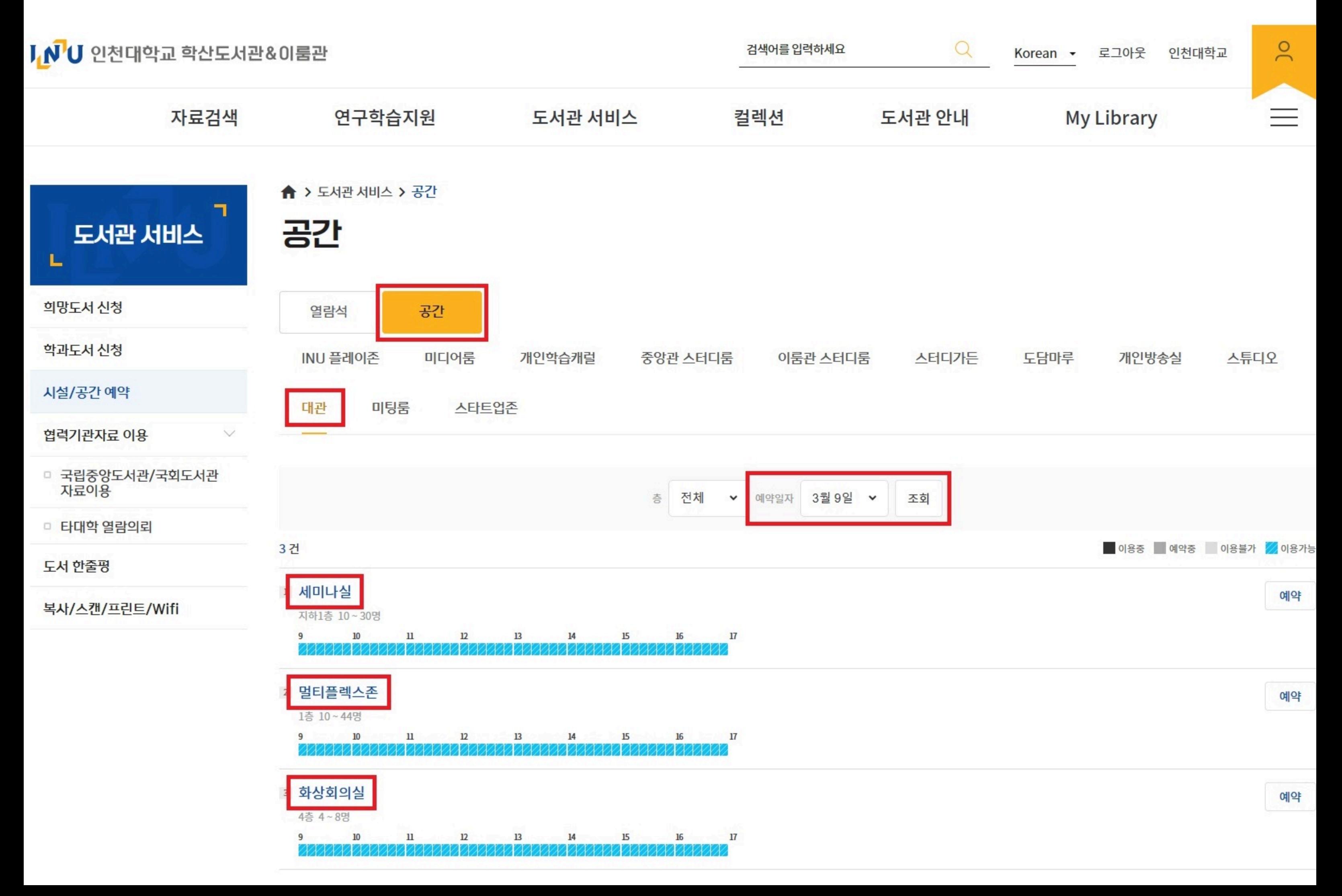

## ③ 예약시간(시작/종료), 용도, 동반이용자 목록 입력 → 개인정보 동의 → 신청 ④ 예약 신청 후, 담당자 유선 연락하셔야 승인됩니다(☎9420)

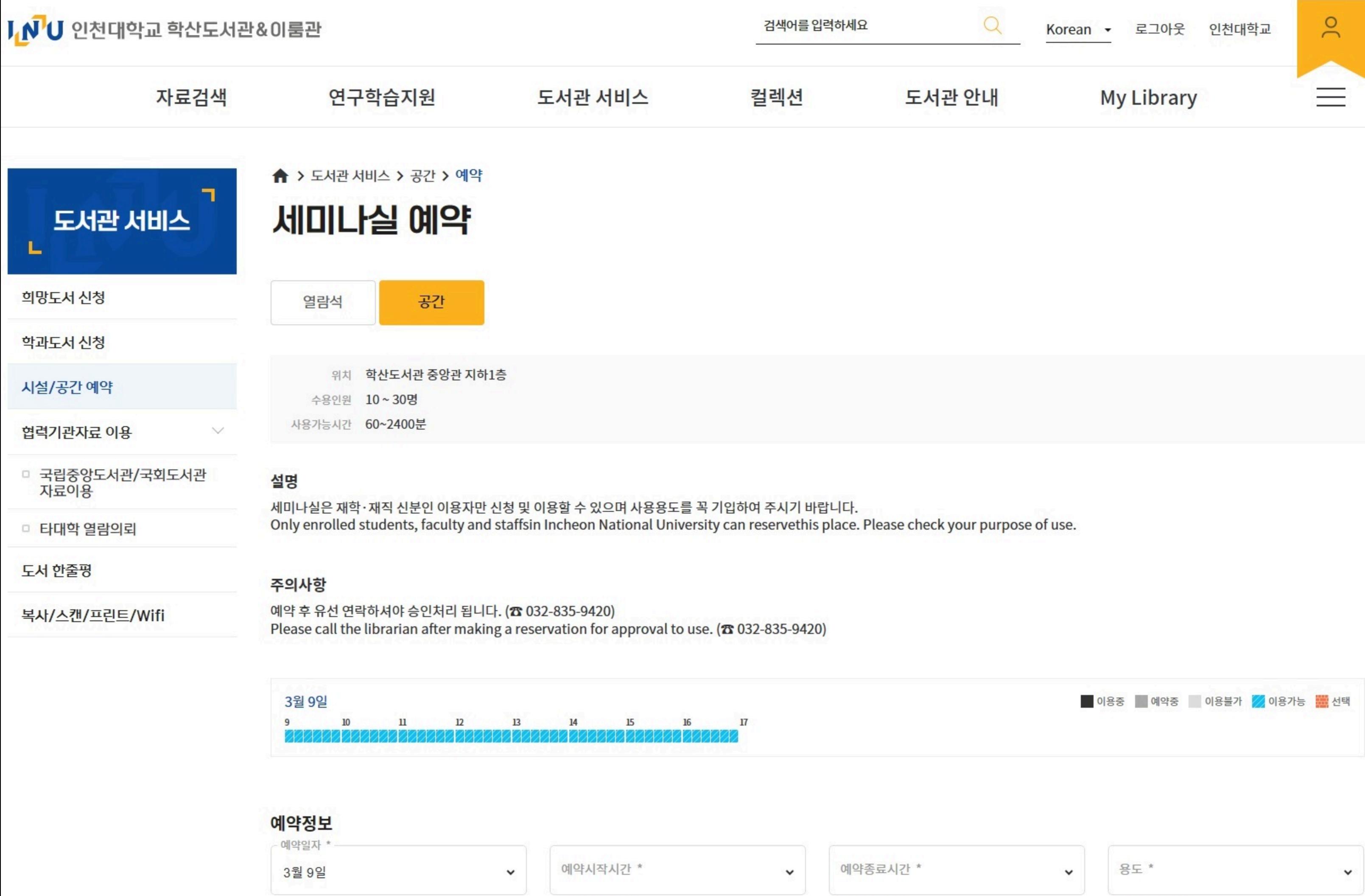

![](_page_2_Picture_24.jpeg)

## 필수항목입니다. 비동의시 서비스이용이 제한됩니다.

![](_page_2_Picture_5.jpeg)